## 4.4.9 图片

图片控件用于在报表中展示图片资源。图片资源可以是外部图片文件、数据库Image字段或嵌入式图像资源。 本节介绍图片的常用设置及操作方法。

## 操作步骤

## $\blacksquare$

在工具箱中,选中图片,将其拖放到设计区。

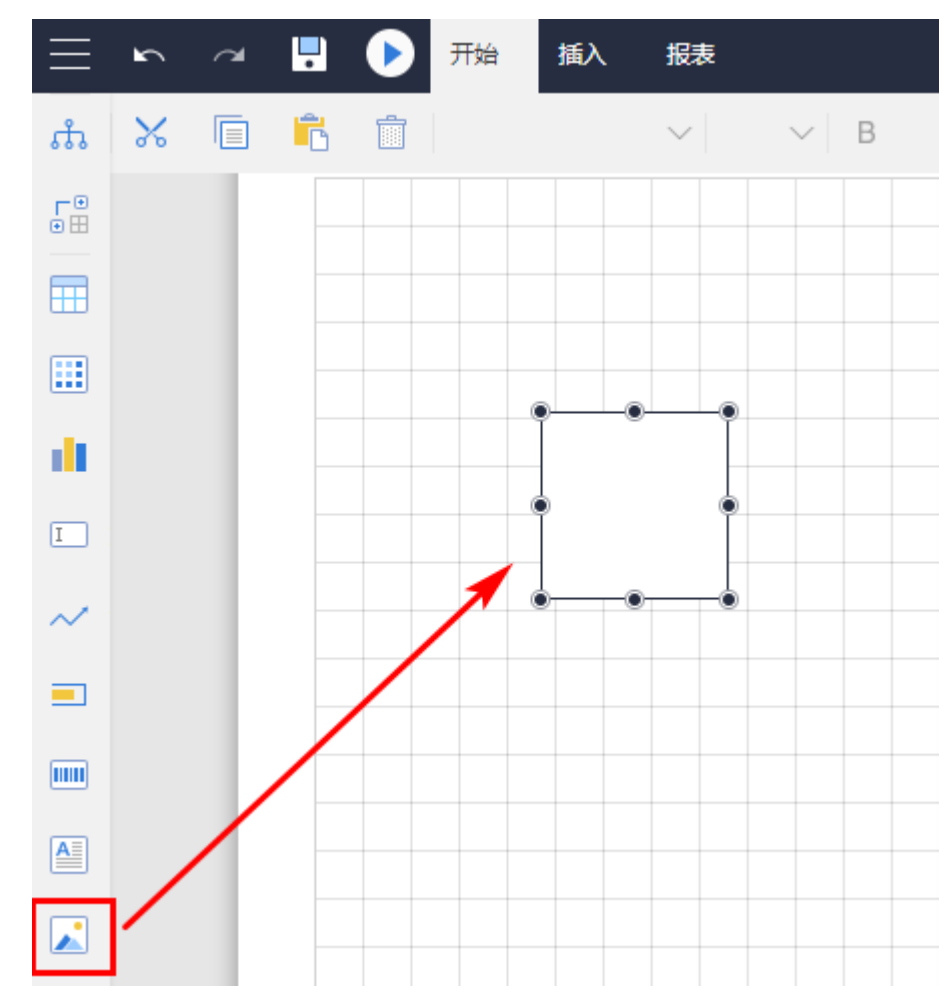

2

图片选项设置。单击工具箱顶部的"元素管理",选中图片名(如"图片1"),或直接选中整个图片,进行图片选项设置,如下图所示。

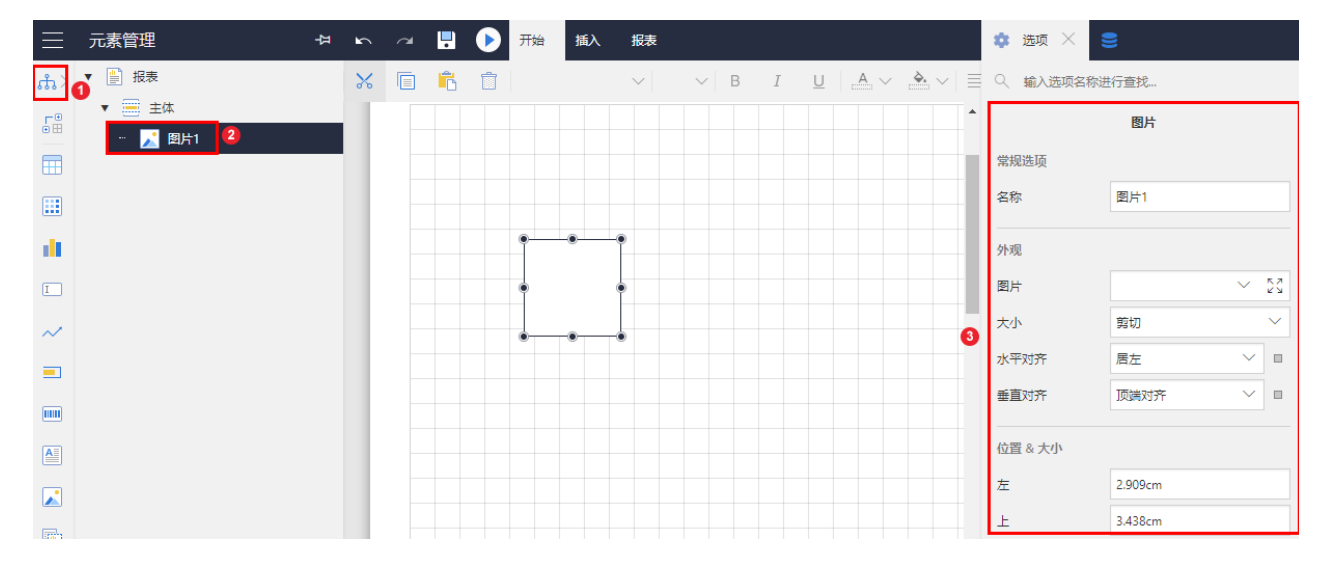

具体选项见下表。

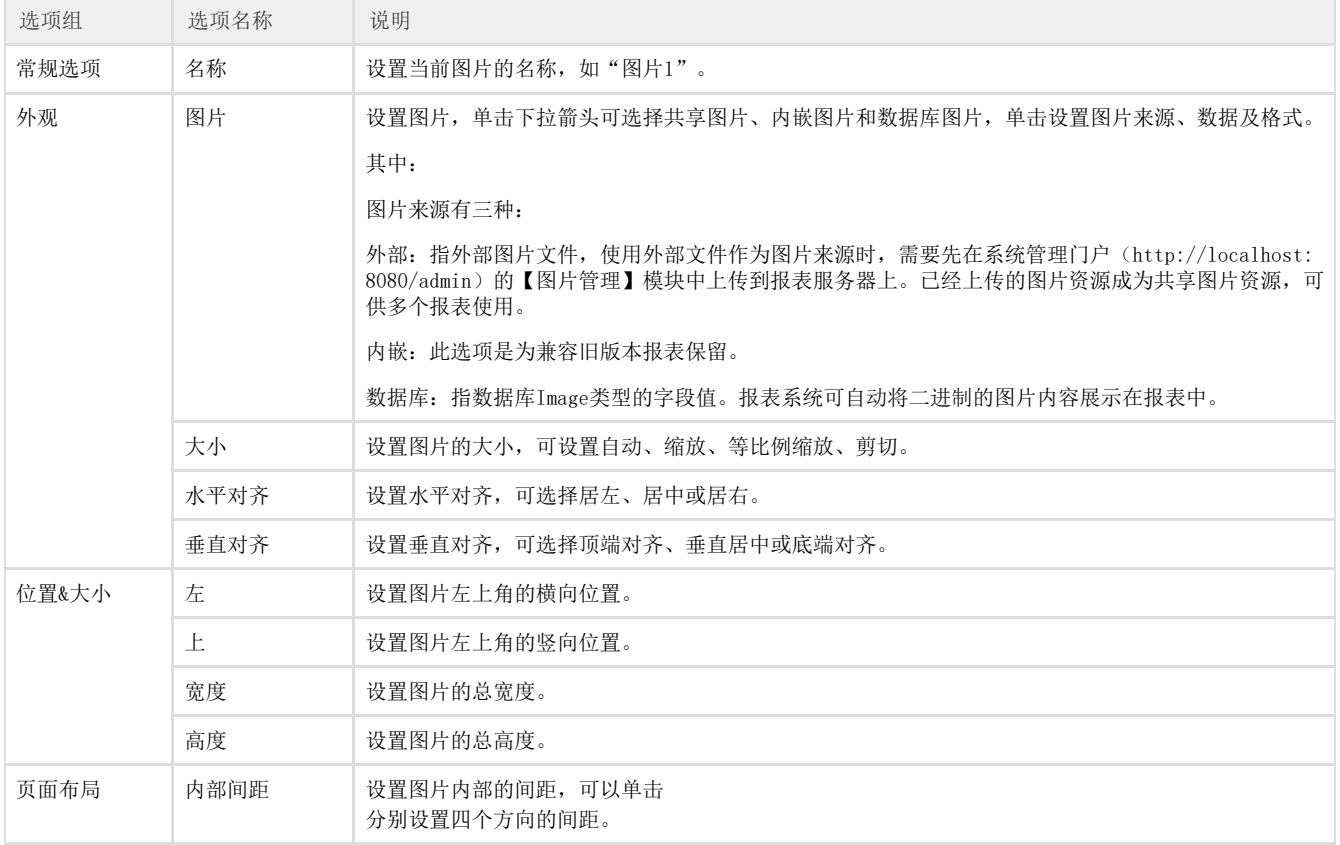

下面是一个使用数据库字段作为图片来源的示例。

数据库中有一个Image类型的字段,字段名为【图片】,字段值内容就是产品图片。

拖放一个表格, 前两列分别绑定【产品ID】和【产品名称】字段之后, 将一个图片控件拖放到表格第三列的明细单元格中, 再绑定数据集的【 图片】字段,如下图:

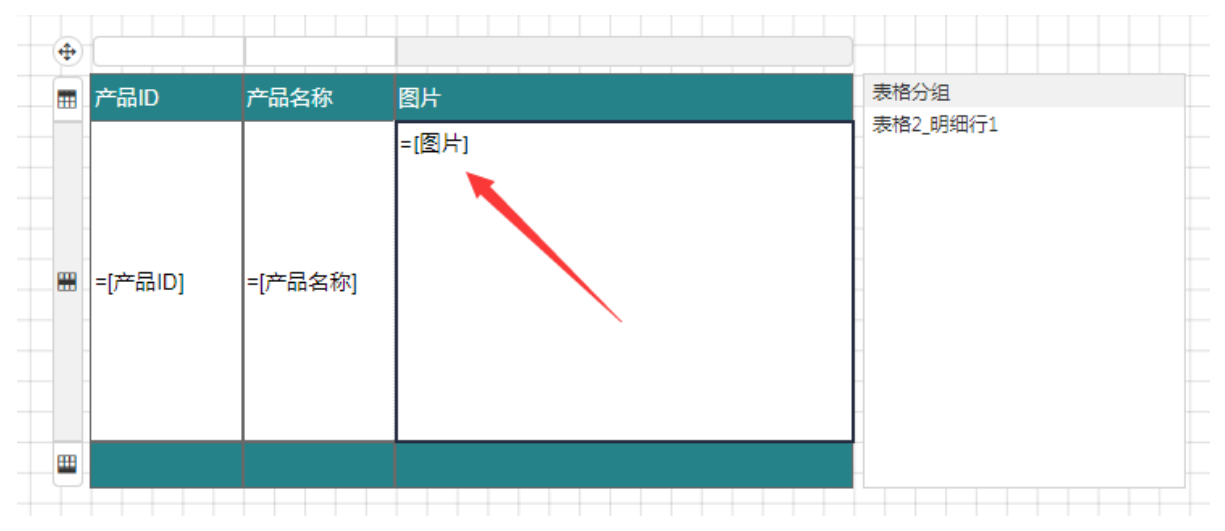

报表展示效果如下图:

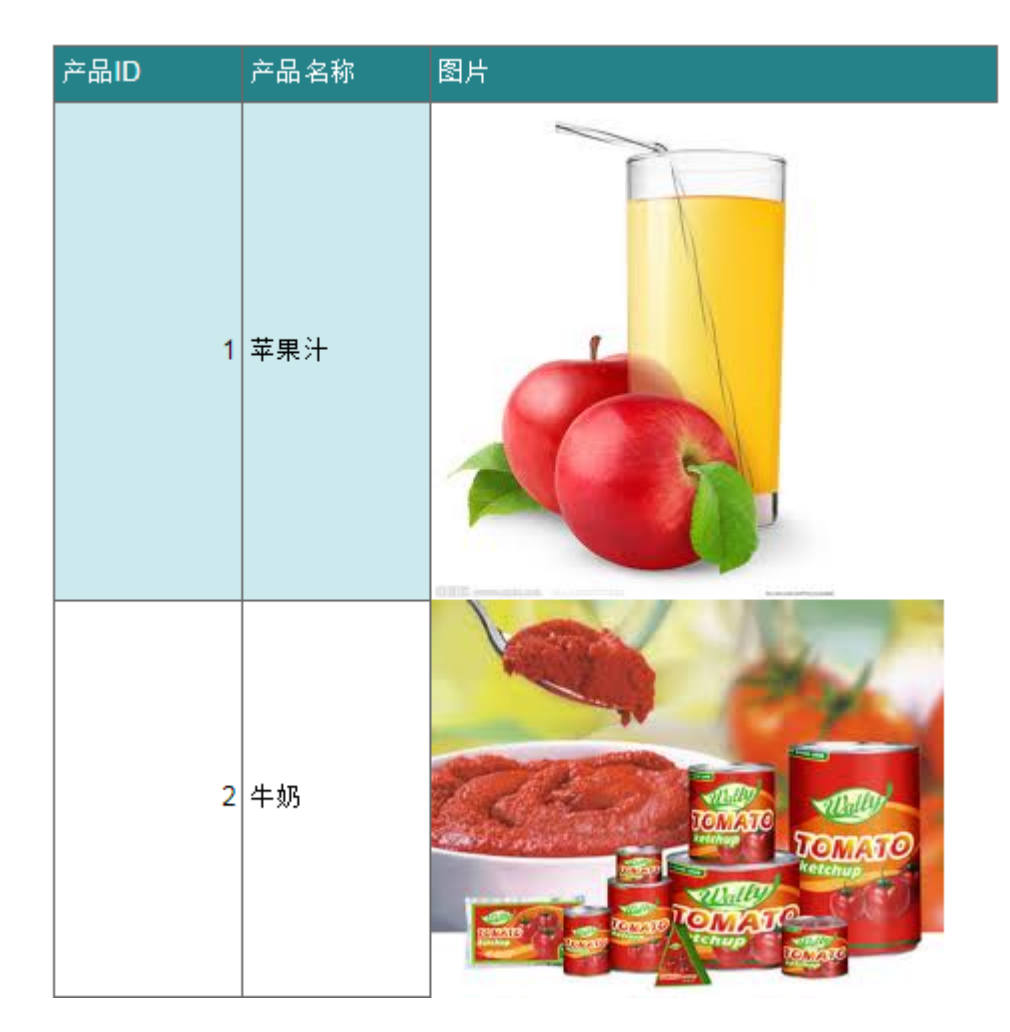

如果数据库字段类型为字符型,内容为图片的URL,那么可以将图片【来源】选为【外部】、【数据】设置为图片URL字段,如:=Fields!Imag eUrl.Value。如下图:

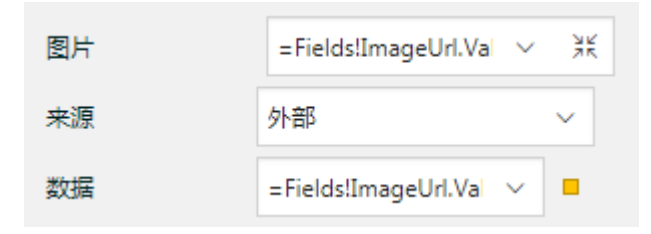